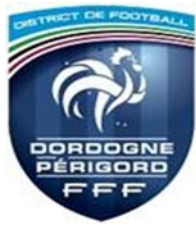

## **1. Sur le site du District ( https://dordogne-perigord.fff.fr/ ), aller dans l'onglet « ARBITRAGE » puis « DOCUMENTS CDA »**

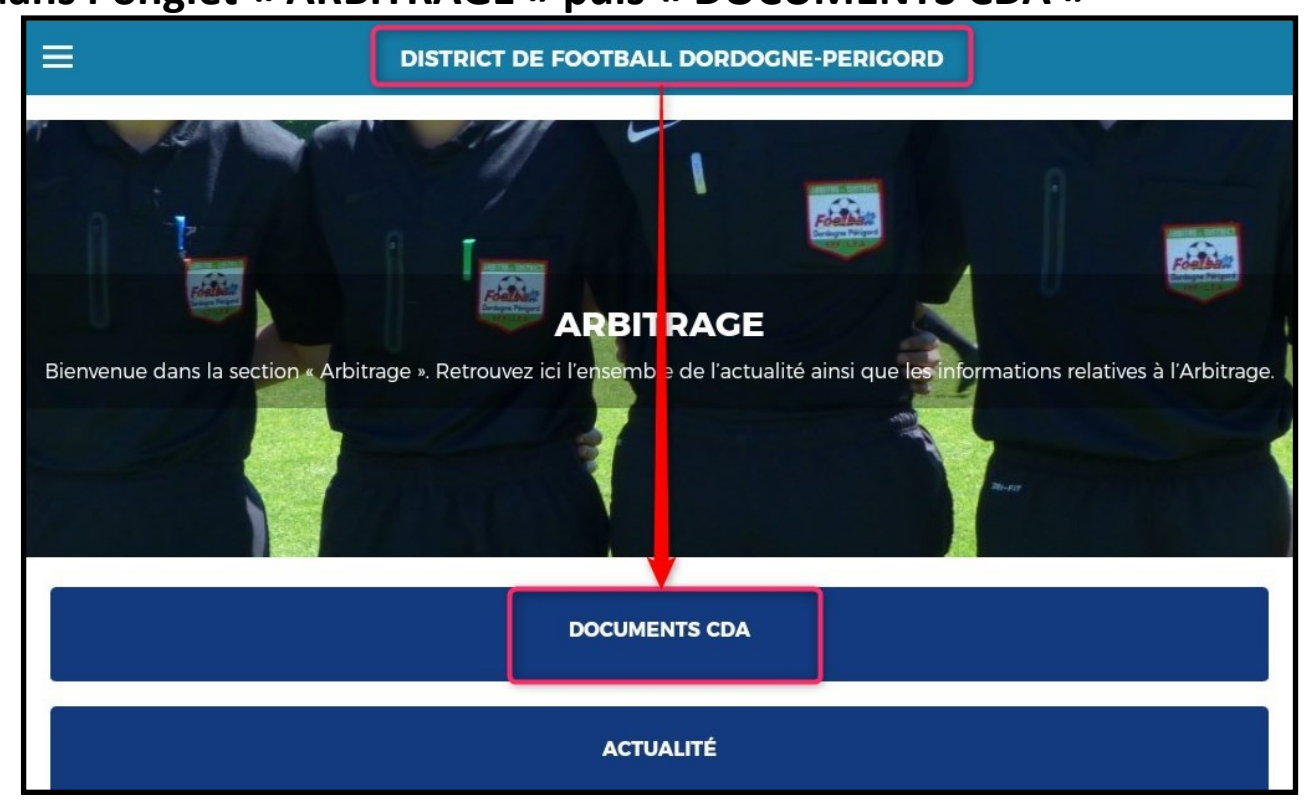

**2. Cliquer « Télécharger Appli. FMI »**

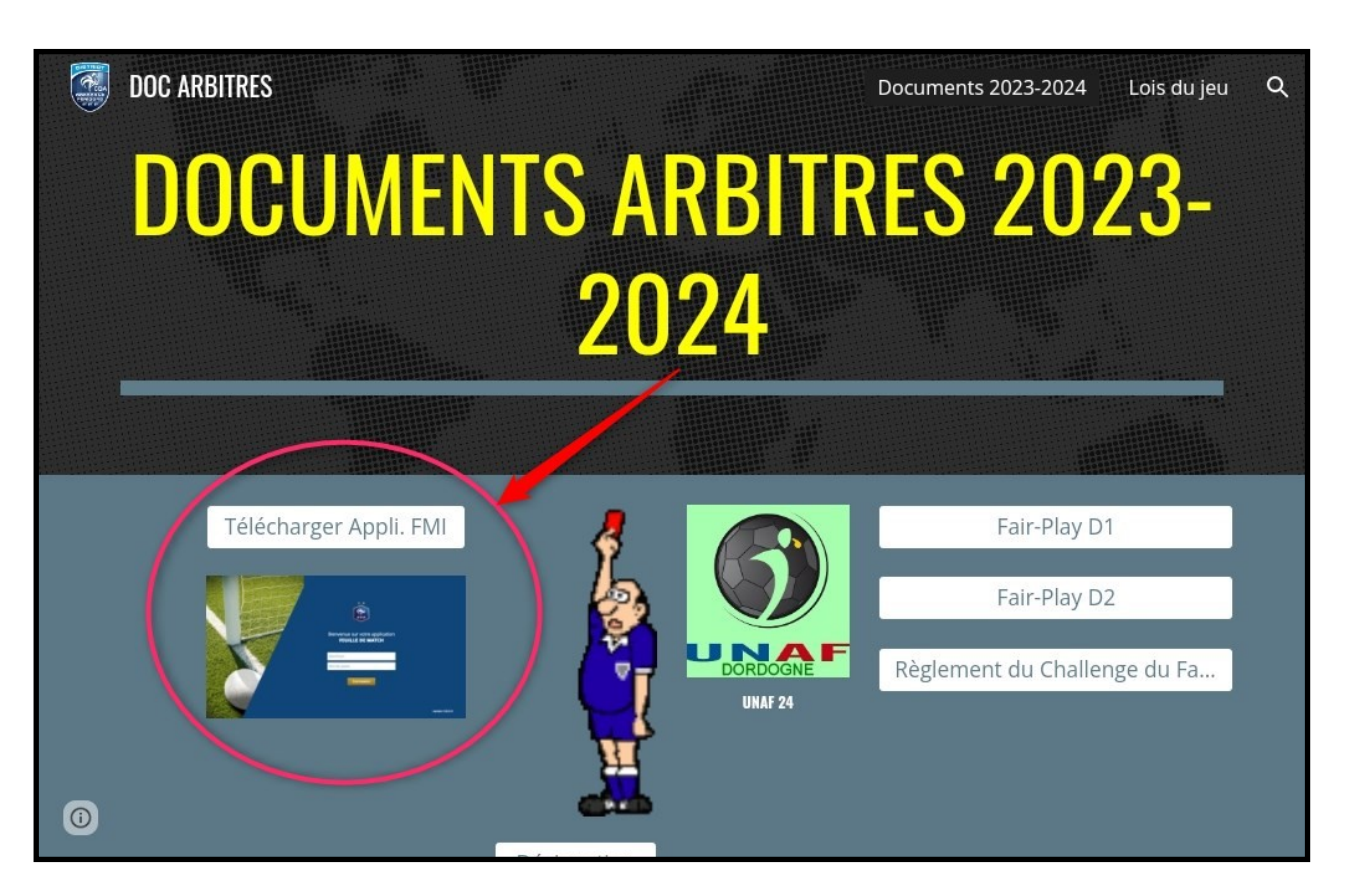

## **3. Télécharger l'application**

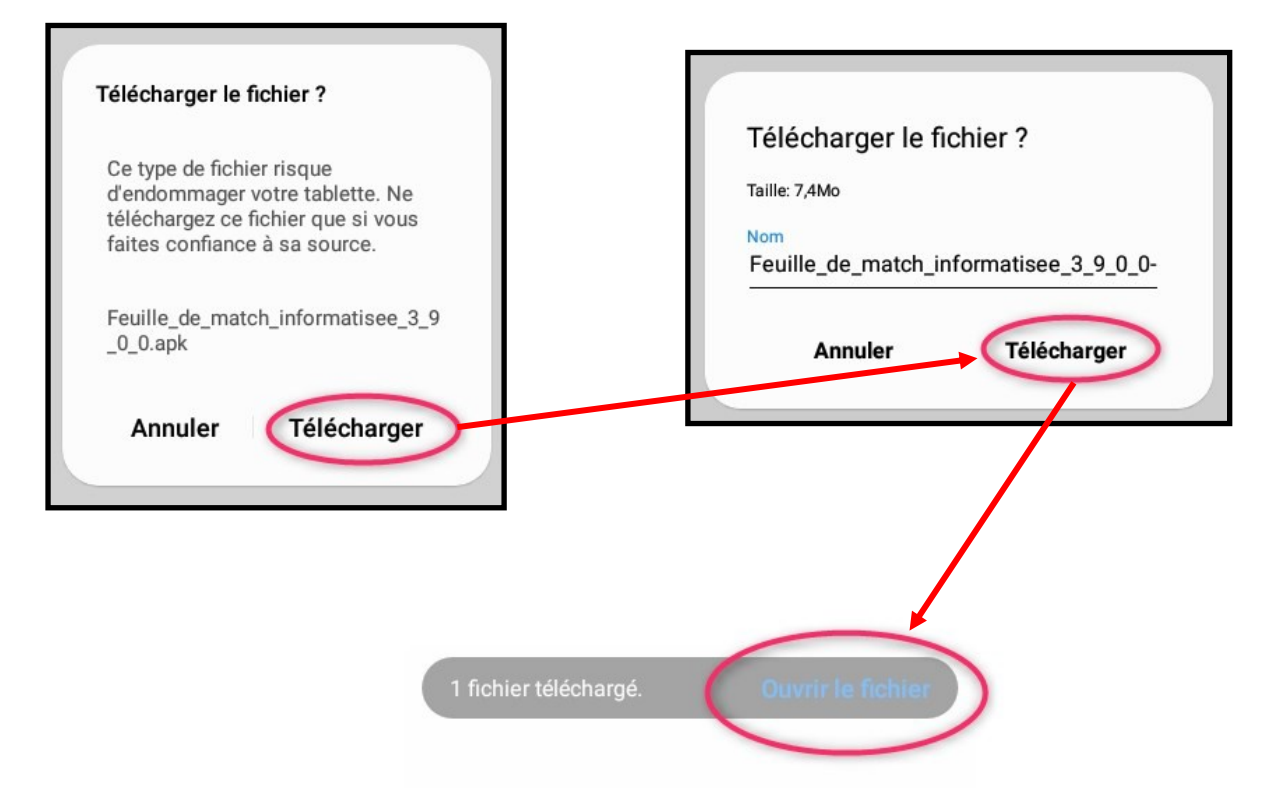

**4. Ouvrir le fichier (si vous n'avez pas été assez rapide précédemment)**

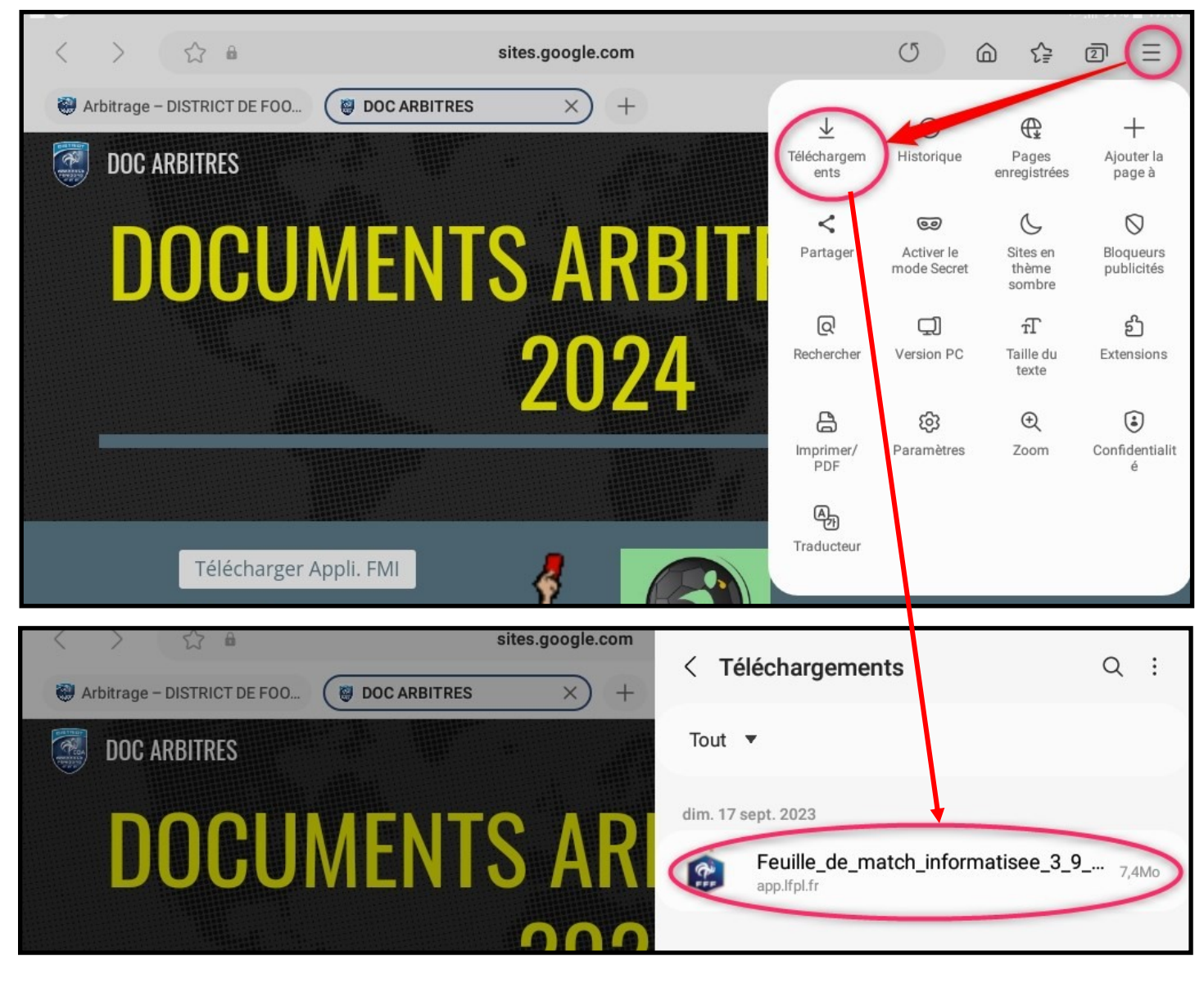

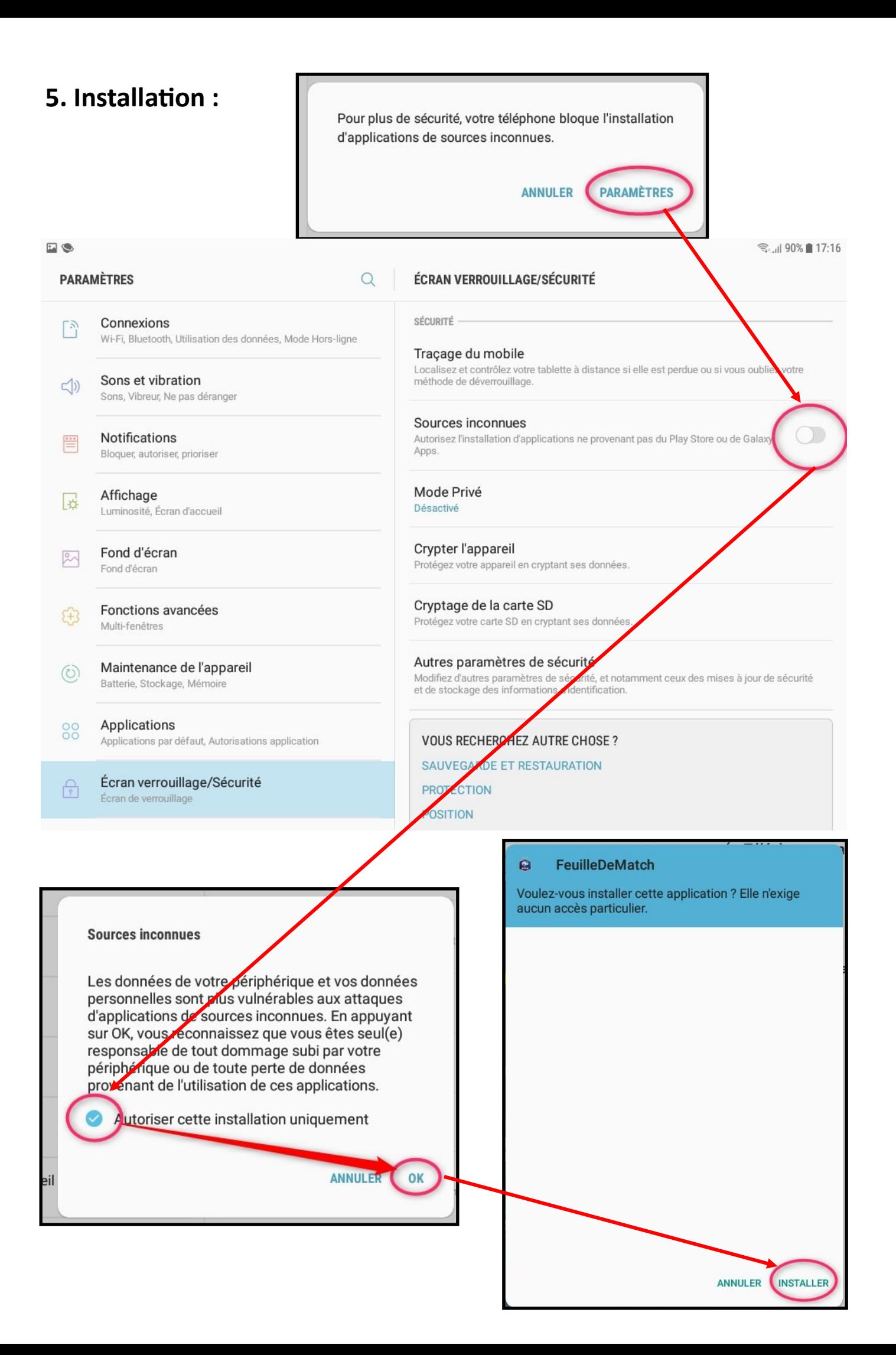

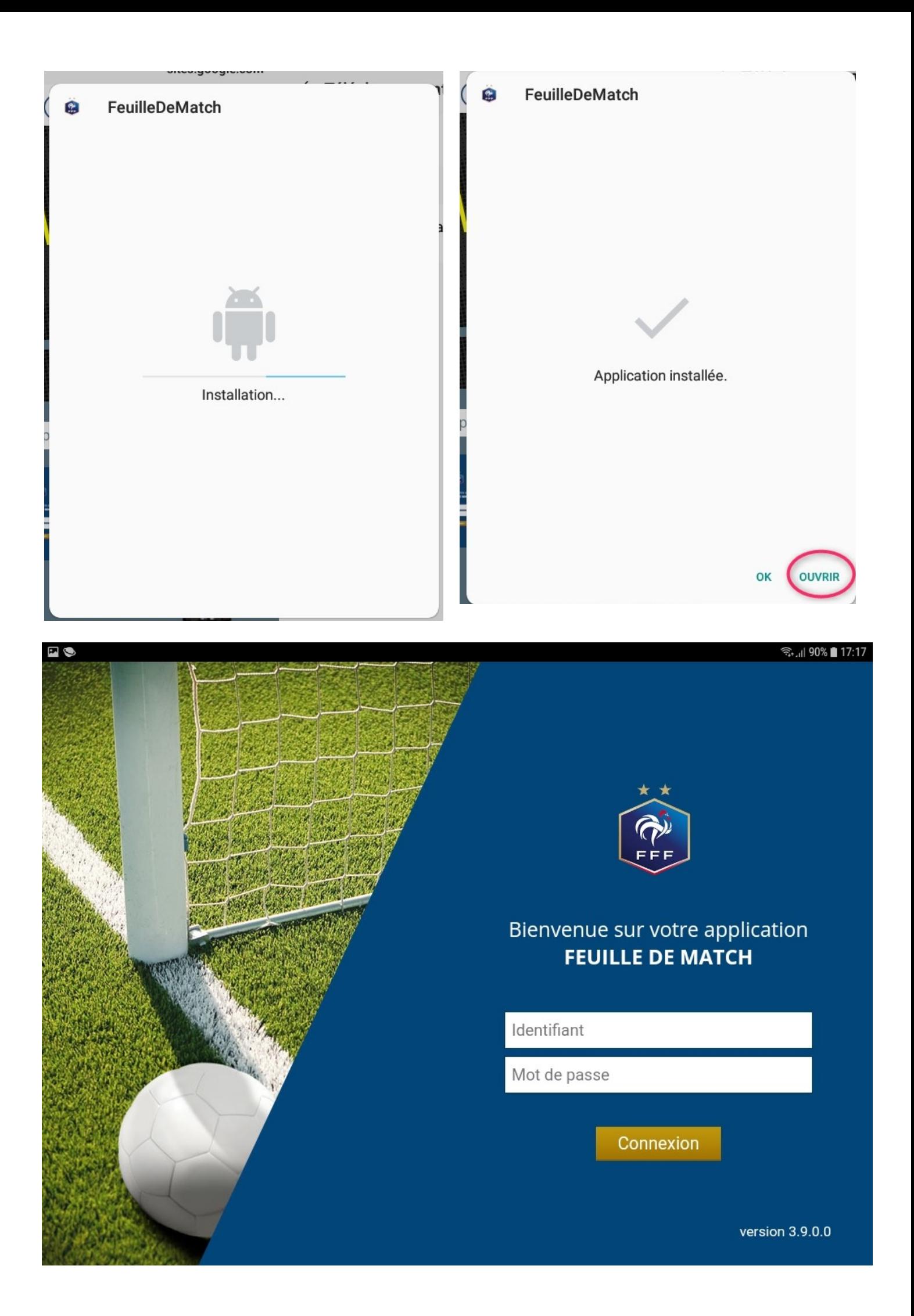